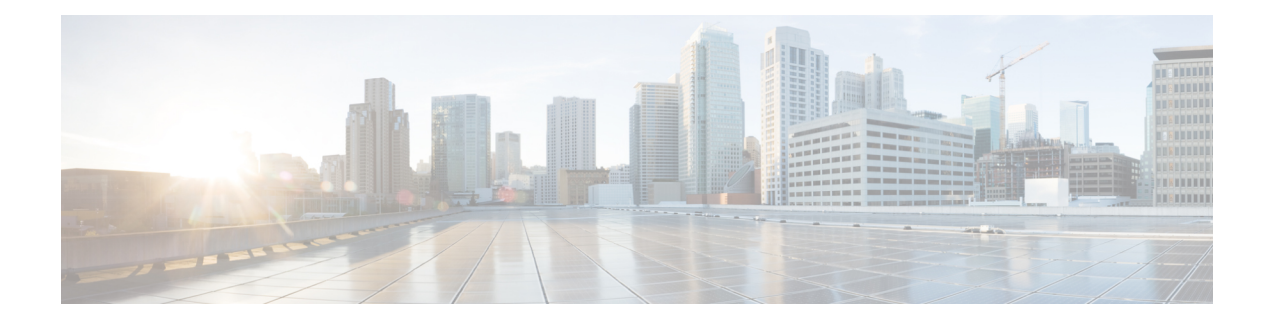

# **Configuring Identity Control Policies**

Identity control policies define the actions that Identity-Based Networking Services takes in response to specified conditions and subscriber events. A variety of system actions, conditions, and events can be combined using a consistent policy language. This module provides information about how to configure identity control policies for Identity-Based Networking Services.

- Finding Feature [Information,](#page-0-0) page 1
- [Information](#page-0-1) About Identity Control Policies, page 1
- How to [Configure](#page-4-0) Identity Control Policies, page 5
- [Configuration](#page-19-0) Examples for Identity Control Policies, page 20
- Additional [References](#page-22-0), page 23
- Feature [Information](#page-23-0) for Identity Control Policies, page 24

# <span id="page-0-0"></span>**Finding Feature Information**

Your software release may not support all the features documented in this module. For the latest caveats and feature information, see Bug [Search](https://tools.cisco.com/bugsearch/search) Tool and the release notes for your platform and software release. To find information about the features documented in this module, and to see a list of the releases in which each feature is supported, see the feature information table at the end of this module.

Use Cisco Feature Navigator to find information about platform support and Cisco software image support. To access Cisco Feature Navigator, go to [www.cisco.com/go/cfn.](http://www.cisco.com/go/cfn) An account on Cisco.com is not required.

## <span id="page-0-1"></span>**Information About Identity Control Policies**

### **Identity-Based Networking Services Configuration**

To convert all relevant authentication commands to their Class-Based Policy Language(CPL) control policy equivalents, use the **authentication convert-to new-style** command. This command permanently converts the legacy configuration on the switch to identity-based networking services.

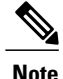

This configuration is irreversible. It disables the conversion command – **authentication display [legacy | new-style]**.

Use the **authentication display config-mode** command in EXEC mode to display the current configuration mode; *legacy* if it is legacy mode and **new-style** if it is Identity-Based Networking Services configuration mode.

```
(Device)# authentication display config-mode
Current configuration mode is legacy
```
Device)# authentication display config-mode Current configuration mode is new-style

### **Concurrent Authentication Methods**

Identity-Based Networking Services allows the concurrent operation of IEEE 802.1x (dot1x), MAC authentication bypass (MAB), and web authentication methods, making it possible to invoke multiple authentication methods in parallel on a single subscriber session. This allows the client-supported method to complete at the earliest opportunity without the delays associated with serialization.

Typically, the access control method that is used to authorize a host is left up to the endpoint. For example, a printer without an 802.1x supplicant would be authorized through MAB only, an employee desktop through 802.1x only, and a guest through web authentication only. The default priority order is 802.1x, followed by MAB, then web authentication. When method priorities are the same, the first method that successfully authenticates the session prevails.

An example in which more than one method may succeed during the lifetime of a session is when MAB is used to provide interim access pending success of 802.1x. A host could be also be given interim access to a web server to allow credentials to be updated so that  $802.1x$  can succeed after an authentication failure.

### **Configuration Display Mode**

Identity-Based Networking Services introduces new Cisco IOS commands that replace many of the previously supported authentication and policy commands. These commands are available only after enabling the Cisco common classification policy language (C3PL) display mode that supports Identity-Based Networking Services. Identity-Based Networking Services features such as concurrent authentication and web authentication with IPv6 are not supported in legacy mode.

The device defaults to the legacy configuration mode until you do one of the following:

- Enter the **authentication display new-style** command—This command switches to C3PL display mode, temporarily converting your legacy configuration to a Identity-Based Networking Services configuration so you can see how it looks before you make the conversion permanent. You can switch back to legacy mode by using the **authentication display legacy** command. See the "[Enabling](#page-4-1) the Display Mode for [Identity-Based](#page-4-1) Networking Services, on page 5" section.
- Enter a Identity-Based Networking Services configuration command—After you enter the first explicit Identity-Based Networking Services command, the configuration converts to C3PL display mode permanently and legacy commands are suppressed. The **authentication display** command is disabled and you can no longer revert to the legacy configuration mode.

## **Control Policies for Identity-Based Networking Services**

A control policy defines the handling of different subscriber life-cycle events. For various events, such as session start or session failure, you can specify actions in the control policy. These actions can be executed conditionally for different subscribers based on various match criteria. Control policies are activated on interfaces and typically control the authentication of subscriber identity and the activation of services on sessions. For example, you can configure a control policy to authenticate specific subscribers and then provide them with access to specific services.

A control policy consists of one or more control policy rules and a decision strategy that governs how the policy rules are evaluated. A control policy rule consists of a control class (a flexible condition clause), an event for which the condition is evaluated, and one or more actions. Actions are general system functions, such as "authenticate" or "activate." You define the specific actions that an event will trigger and some events have default actions.

The figure below illustrates how each control policy contains a list of events that are considered applicable to the subscriber life cycle. Within each event type is a list of control classes with different match criteria for subscriber identity, and under each class is a list of actions to be executed.

#### **Figure 1: Control Policy Structure**

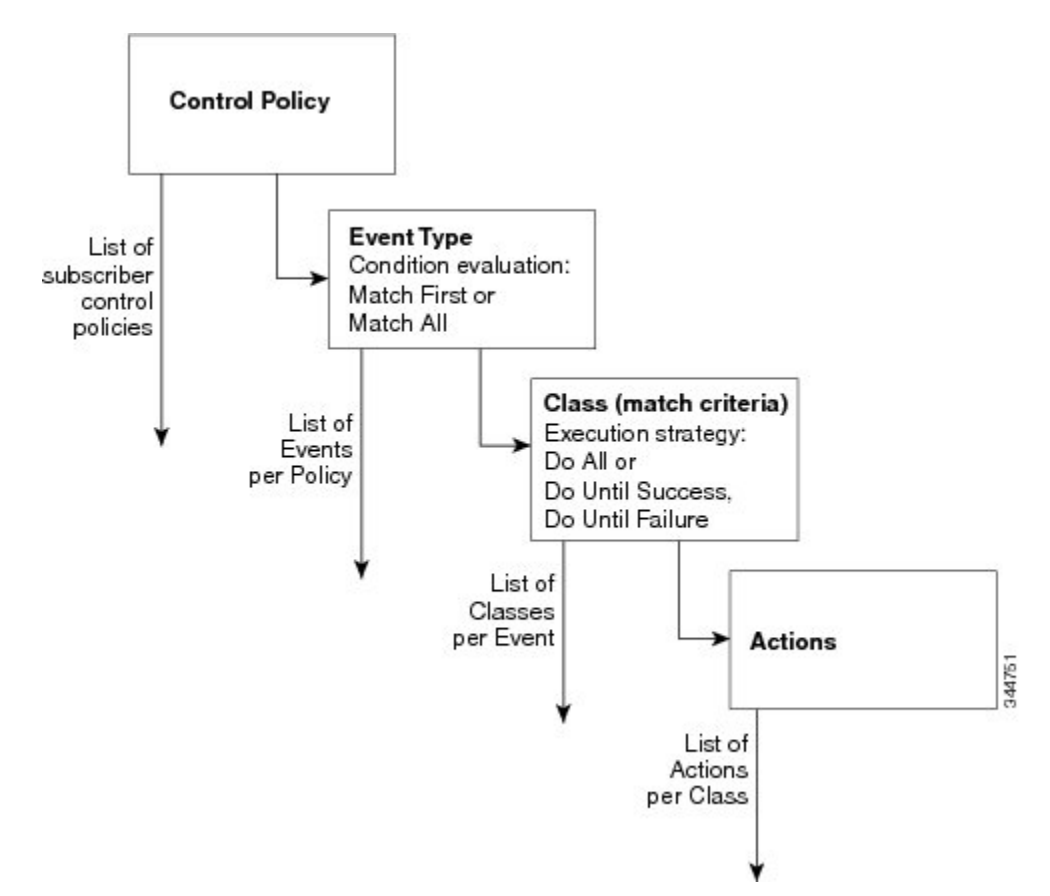

### **Control Policy Configuration Overview**

Control policies express system functionality in terms of an event, a condition, and an action. There are three steps in defining a control policy:

- **1** Create one or more control classes—A control class specifies the conditions that must be met for a control policy to be activated. A control class can contain multiple conditions, each of which will evaluate as either true or false. Match directives specify whether all, any, or none of the individual conditions must evaluate true for the class to evaluate true. Or, you can specify the default control class which does not contain any conditions and always evaluates true.
- **2** Create a control policy—A control policy contains one or more control policy rules. A control policy rule consists of a control class, an event that causes the class to be evaluated, and one or more actions. Actions are numbered and executed sequentially.
- **3** Apply the control policy—A control policy is activated by applying it to an interface.

## **Parameter Maps for Identity-Based Networking Services**

A parameter map allows you to specify parameters that control the behavior of actions specified under a control policy. For Identity-Based Networking Services, an authentication parameter map defines parameters used for the action specified with the **authenticate using webauth** command. You can configure the following types of parameter maps:

- Authentication bypass (This is also called nonresponsive host [NRH] authentication.)
- Consent
- Web authentication
- Web authentication with consent

Parameter maps are optional. If you do not configure a named parameter map, the software uses the default parameters that are specified in the global parameter map.

### **Per User Inactivity Handling Across Methods**

A common inactivity aging feature extends support for RADIUS attributes 28 (Idle-Timeout) and attribute 29 (Termination-Action) to web authenticated sessions, providing consistent inactivity handling across all authentication methods, including 802.1x, MAC authentication bypass (MAB), and web authentication. The AAA server sends these attributes as part of the user authorization. After a session has been idle for the amount of time specified in attribute 28, or has reached the timeout configured with attribute 29, the session is terminated.

You can also apply the inactivity timeout and absolute timeout to sessions through a locally defined service template. When enabling the inactivity timeout, you can also enable addressresolution protocol (ARP) probes that are sent before the session is terminated. For configuration information, see the "[Configuring](ibns-svc-tem.pdf#unique_7) Identity Service [Templates](ibns-svc-tem.pdf#unique_7)" module.

# <span id="page-4-0"></span>**How to Configure Identity Control Policies**

## <span id="page-4-1"></span>**Enabling the Display Mode for Identity-Based Networking Services**

Identity-Based Networking Services features are configured in the Cisco common classification policy language (C3PL) display mode. The legacy authentication manager mode is enabled by default. You can use the following procedure to switch to C3PL display mode and temporarily convert any legacy configuration commandsto their C3PL equivalents. This allows you to preview your legacy configuration as a Identity-Based Networking Services configuration before making the conversion permanent. After you enter an explicit Identity-Based Networking Services command, the conversion becomes permanent and you can no longer revert to legacy mode.

#### **SUMMARY STEPS**

- **1. enable**
- **2. authentication display** {**legacy** | **new-style**}

#### **DETAILED STEPS**

I

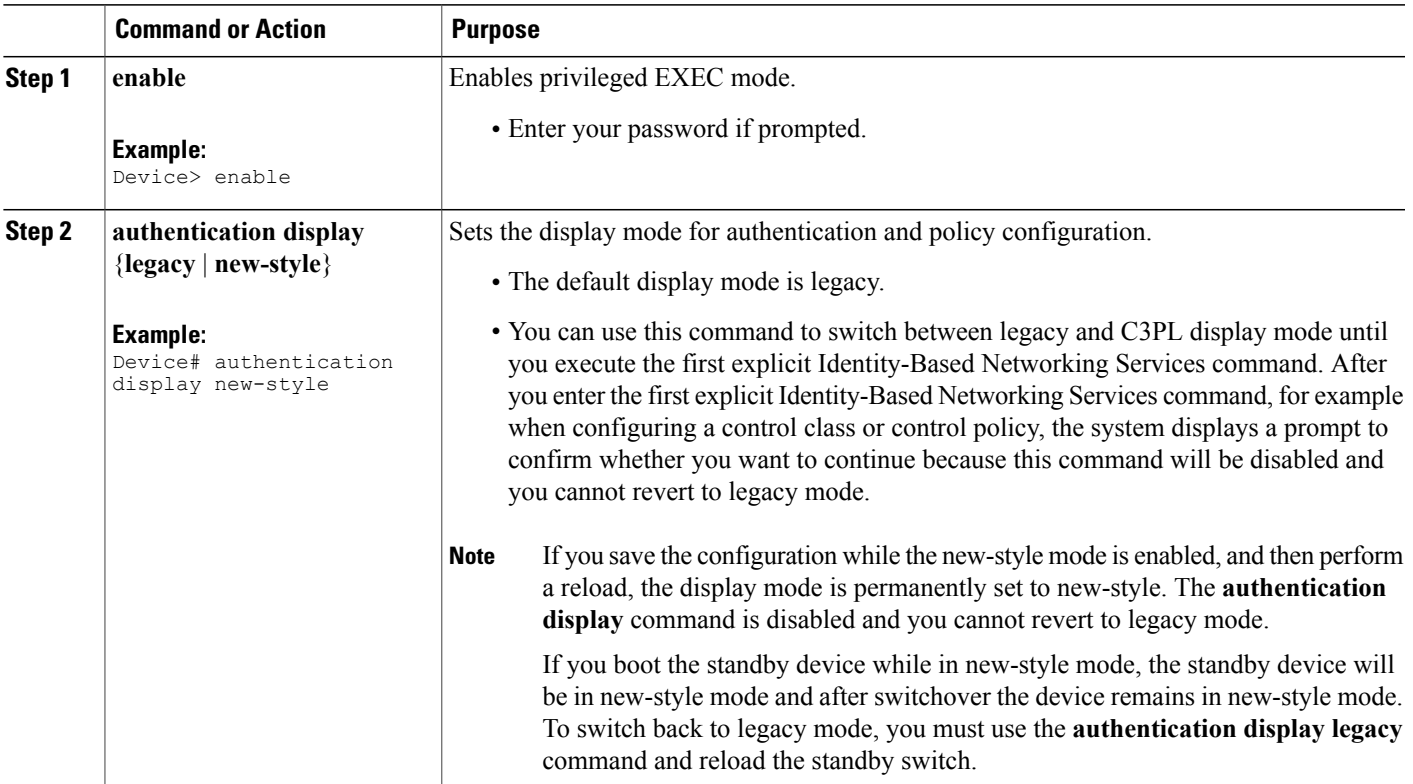

### **Configuring a Control Class**

A control class defines the conditions under which the actions of a control policy are executed. You define whether all, any, or none of the conditions must evaluate true to execute the actions of the control policy. Control classes are evaluated based on the event specified in the control policy.

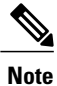

This procedure shows all of the match conditions that you can configure in a control class. You must specify at least one condition in a control class to make it valid. All other conditions, and their corresponding steps, are optional (steps 4 through 18 below).

#### **SUMMARY STEPS**

#### **1. enable**

- **2. configure terminal**
- **3. class-map type control subscriber** {**match-all** | **match-any** | **match-none**} *control-class-name*
- **4.** {**match** | **no-match**} **activated-service-template** *template-name*
- **5.** {**match** | **no-match**} **authorization-status** {**authorized** | **unauthorized**}
- **6.** {**match** | **no-match**} **authorizing-method-priority** {**eq** | **gt** | **lt**} *priority-value*
- **7.** {**match** | **no-match**} **client-type** {**data** | **switch** | **video** | **voice**}
- **8.** {**match** | **no-match**} **current-method-priority** {**eq** | **gt** | **lt**} *priority-value*
- **9.** {**match** | **no-match**} **ip-address** *ip-address*
- **10.** {**match** | **no-match**} **ipv6-address** *ipv6-address*
- **11.** {**match** | **no-match**} **mac-address** *mac-address*
- **12.** {**match** | **no-match**} **method** {**dot1x** | **mab** | **webauth**}
- **13.** {**match** | **no-match**} **port-type** {**l2-port** | **l3-port** | **dot11-port**}
- **14.** {**match** | **no-match**} **result-type** [**method** {**dot1x** | **mab** | **webauth**}] *result-type*
- **15.** {**match** | **no-match**} **service-template** *template-name*
- **16.** {**match** | **no-match**} **tag** *tag-name*
- **17.** {**match** | **no-match**} **timer** *timer-name*
- **18.** {**match** | **no-match**} **username** *username*
- **19. end**
- **20. show class-map type control subscriber** {**all** | **name** *control-class-name*}

#### **DETAILED STEPS**

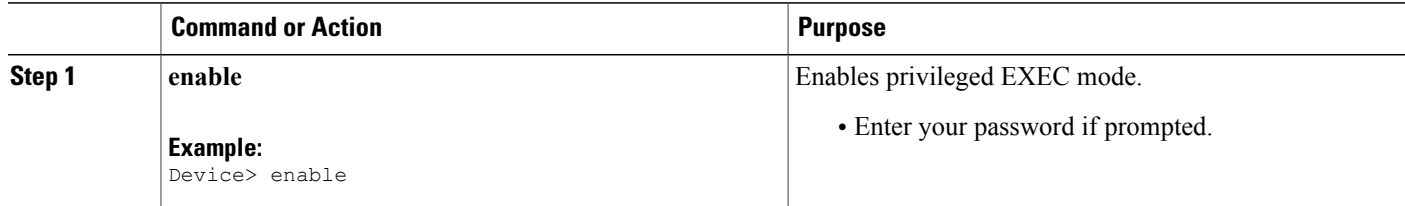

 $\mathbf I$ 

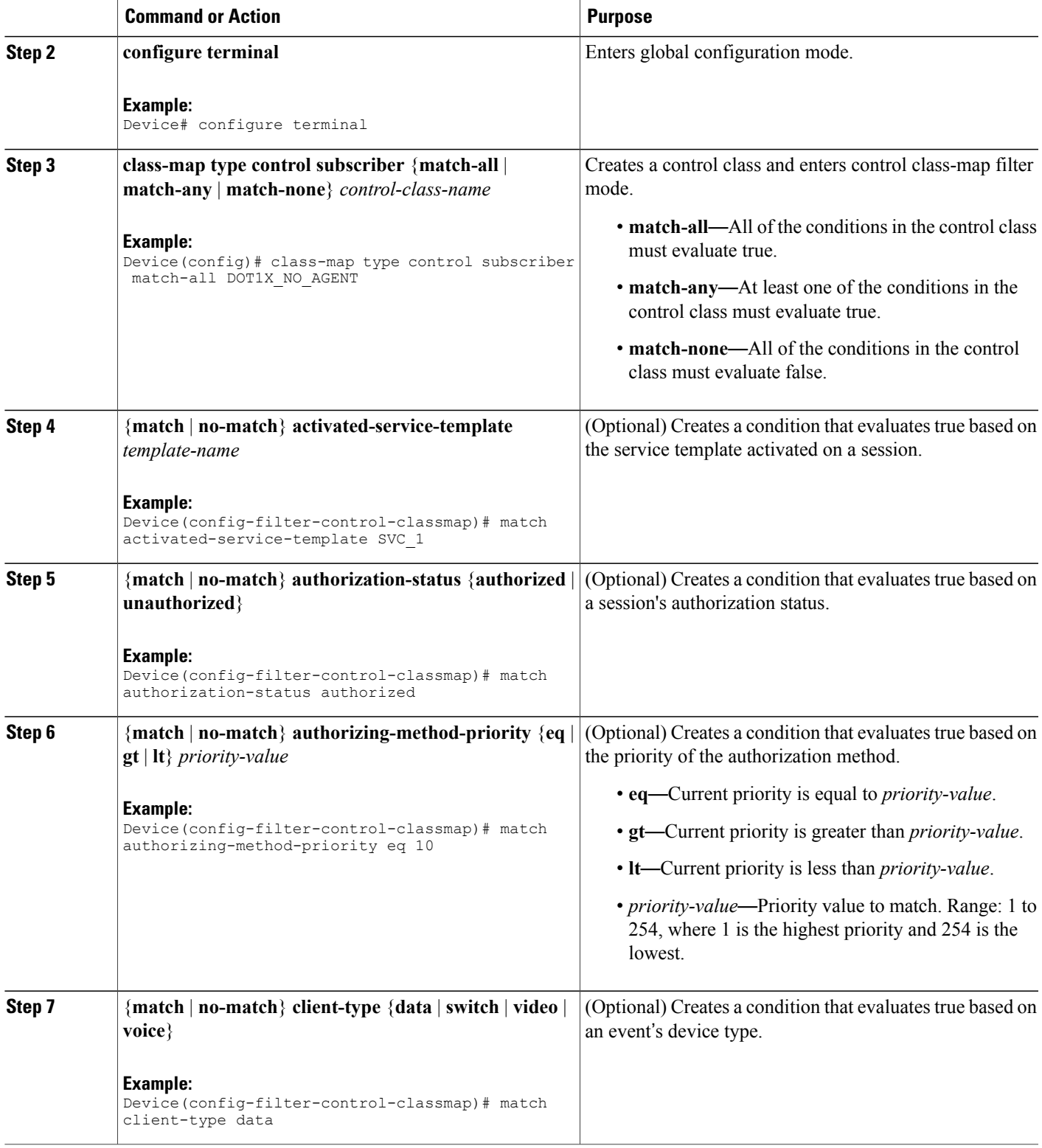

I

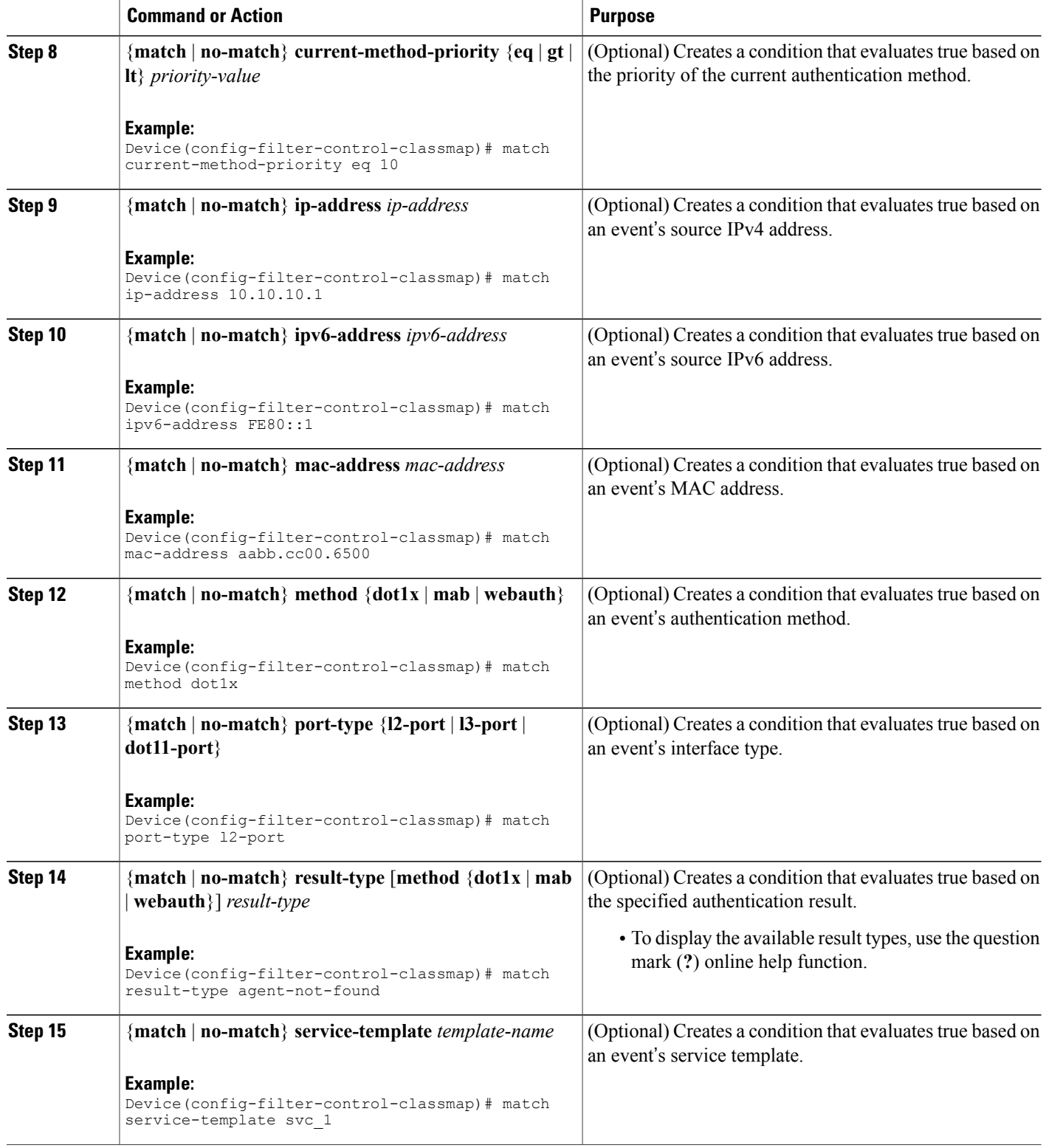

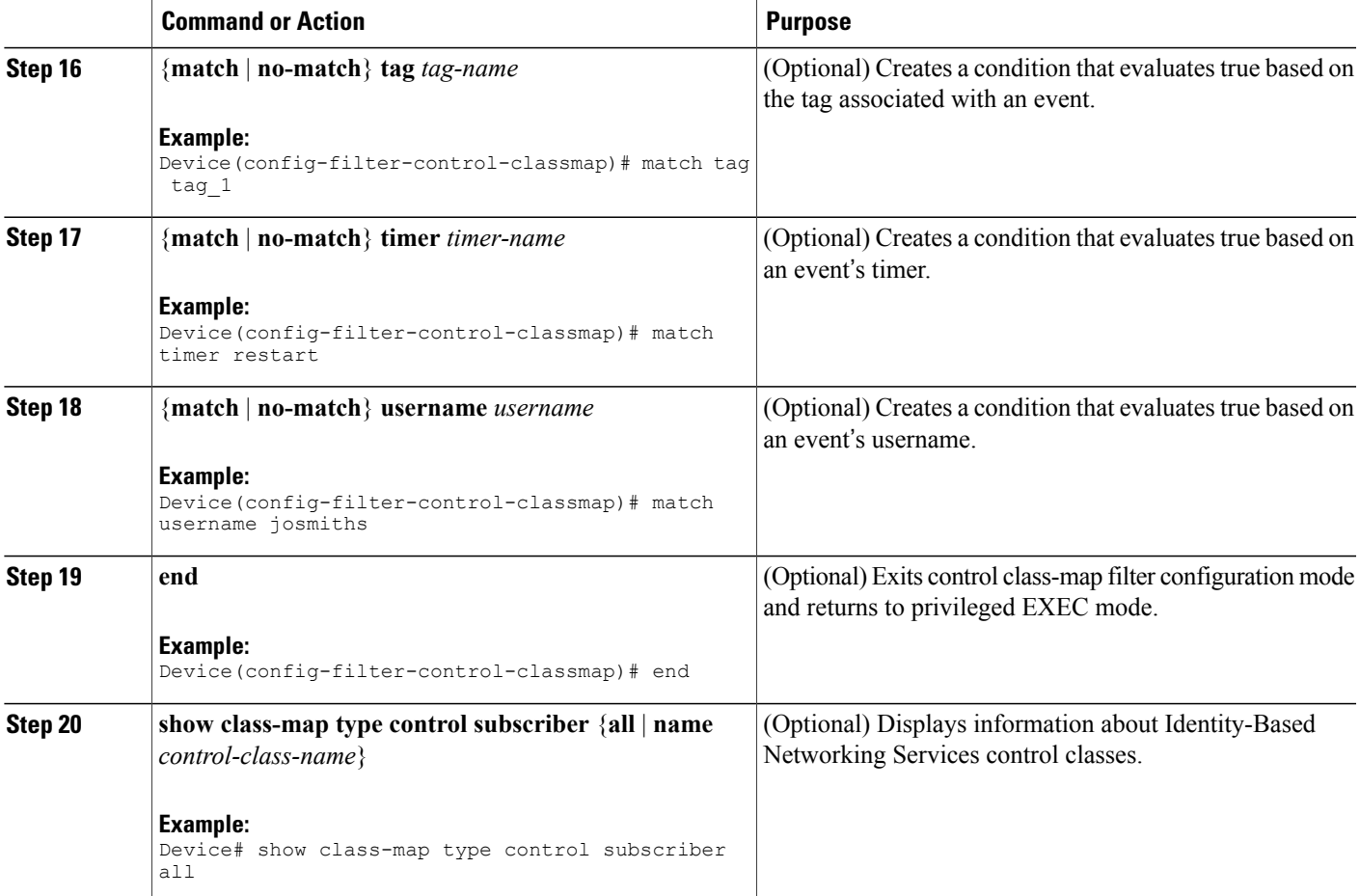

#### **Example: Control Class**

The following example shows a control class that is configured with two match conditions:

class-map type control subscriber match-all DOT1X\_NO\_AGENT match method dot1x match result-type agent-not-found

## <span id="page-8-0"></span>**Configuring a Control Policy**

Г

Control policies determine the actions that the system takes in response to specified events and conditions. The control policy contains one or more control policy rules that associate a control class with one or more actions. The actions that you can configure in a policy rule depend on the type of event that you specify.

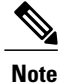

This task includes all of the actions that you can configure in a control policy regardless of the event. All of these actions, and their corresponding steps, are optional (steps 6 through 21 below). To display the supported actions for a particular event, use the question mark (**?**) online help function.

#### **SUMMARY STEPS**

- **1. enable**
- **2. configure terminal**
- **3. policy-map type control subscriber** *control-policy-name*
- **4. event** *event-name* [**match-all** | **match-first**]
- **5.** *priority-number* **class** {*control-class-name* | **always**} [**do-all** | **do-until-failure** | **do-until-success**]
- **6.** *action-number* **activate** {**policy type control subscriber** *control-policy-name* [**child** [**no-propagation** | **concurrent**] | **service-template** *template-name* [**aaa-list** *list-name*] [**precedence** *number*] [**replace-all**]}
- **7.** *action-number* **authenticateusing** {**dot1x** | **mab**| **webauth**} [**aaa** {**authc-list** *authc-list-name* | **authz-list** *authz-list-name*]} [**merge**] [**parameter-map** *map-name*] [**priority** *priority-number*] [**replace** | **replace-all**] [**retries** *number* {**retry-time** *seconds*}]
- **8.** *action-number* **authentication-restart** *seconds*
- **9.** *action-number* **authorize**
- **10.** *action-number* **clear-authenticated-data-hosts-on-port**
- **11.** *action-number* **clear-session**
- **12.** *action-number* **deactivate** {**policy type control subscriber** *control-policy-name* | **service-template** *template-name*}
- **13.** *action-number* **err-disable**
- **14.** *action-number* **pause reauthentication**
- **15.** *action-number* **protect**
- **16.** *action-number* **replace**
- **17.** *action-number* **restrict**
- **18.** *action-number* **resume reauthentication**
- **19.** *action-number* **set-timer** *timer-name seconds*
- **20.** *action-number* **terminate** {**dot1x** | **mab** | **webauth**}
- **21.** *action-number* **unauthorize**
- **22. end**
- **23. show policy-map type control subscriber** {**all** | **name** *control-policy-name*}

#### **DETAILED STEPS**

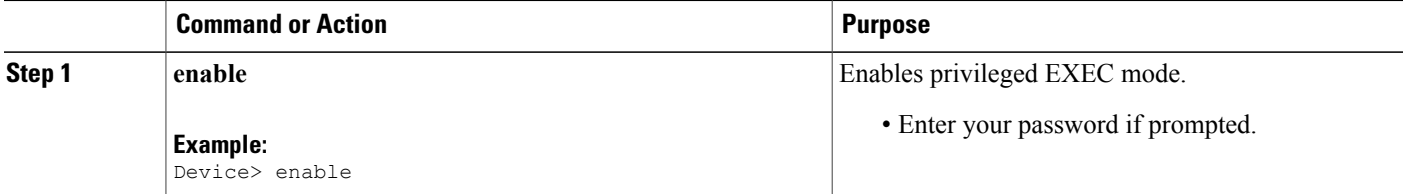

 $\mathbf I$ 

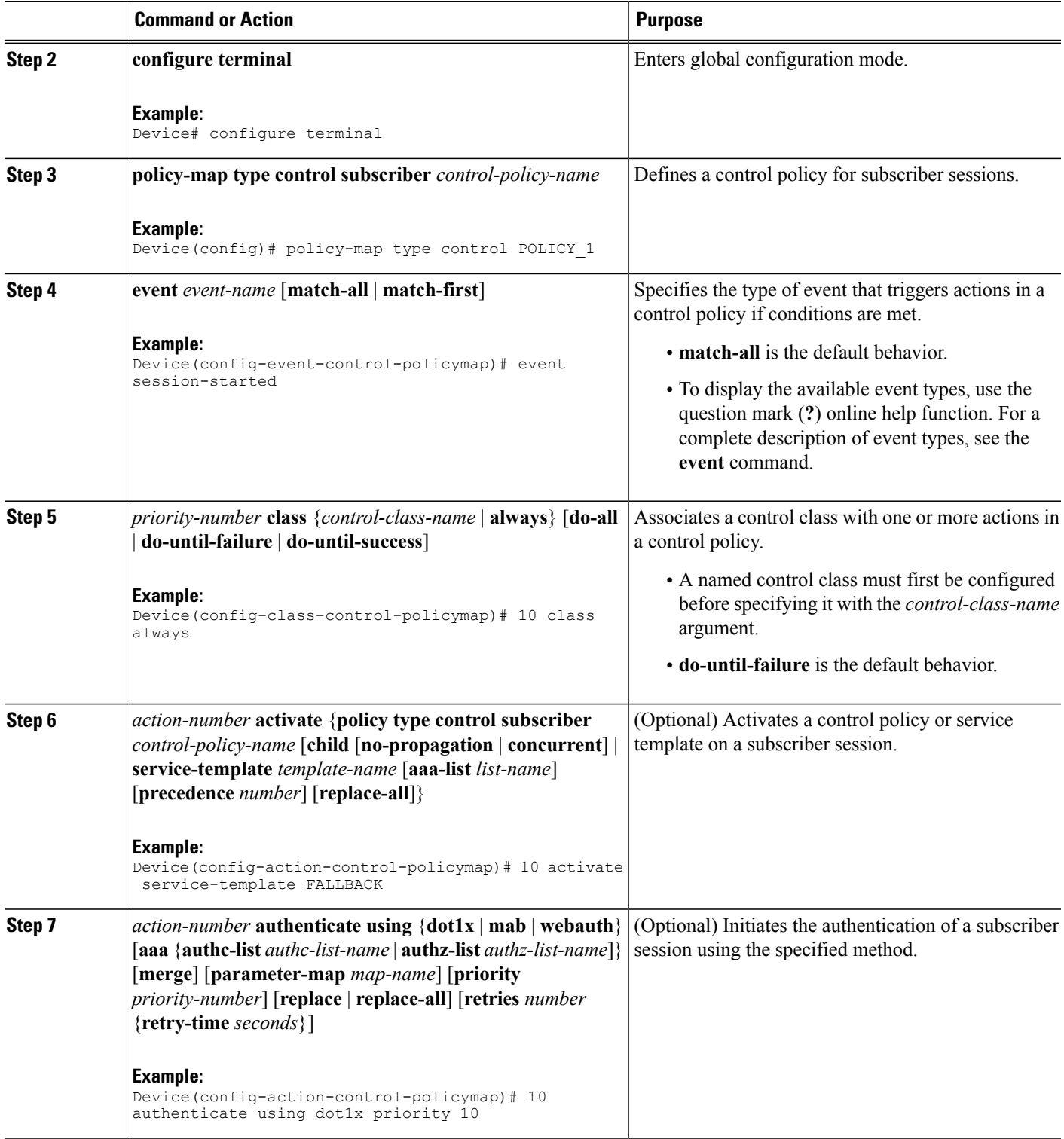

I

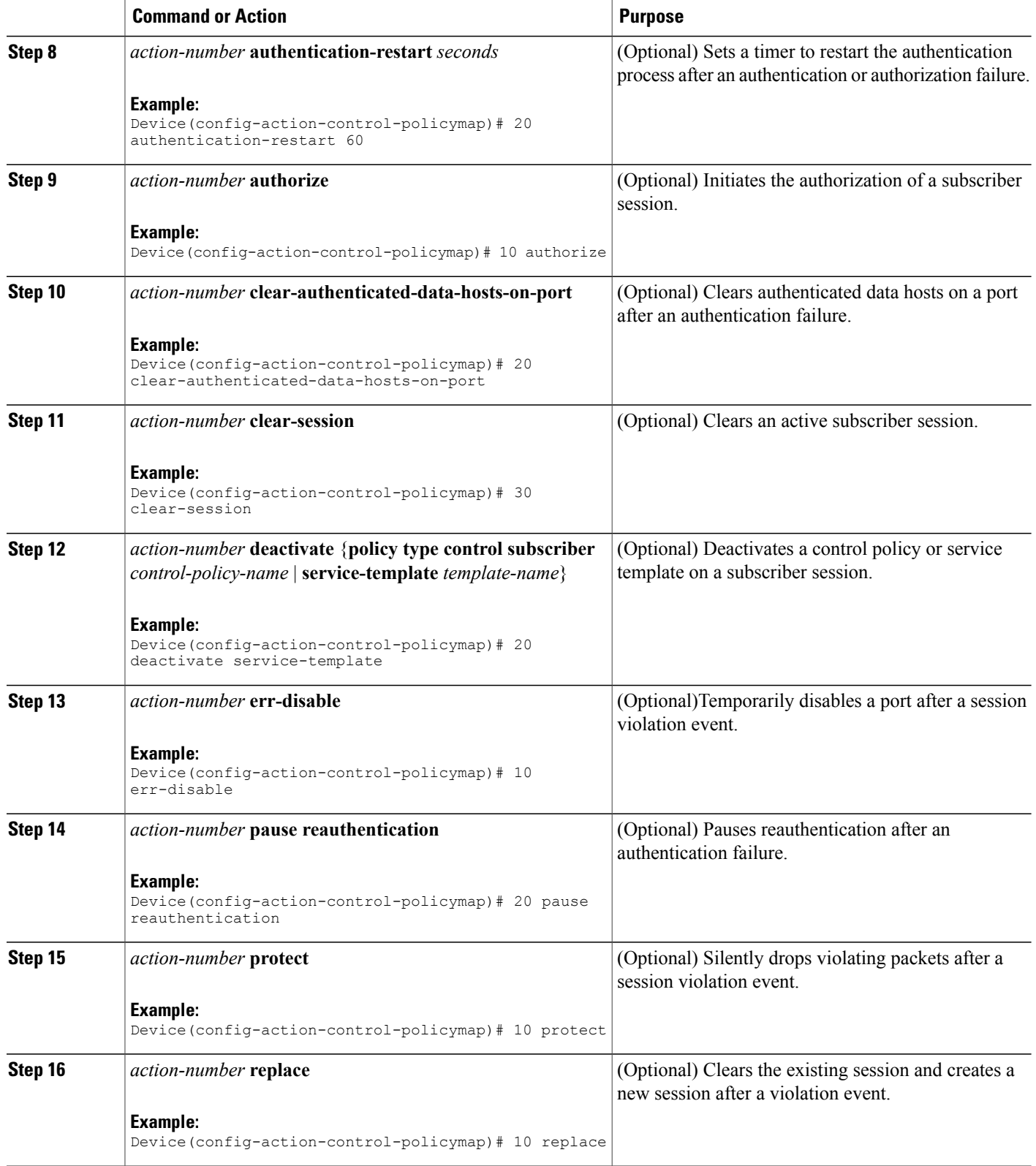

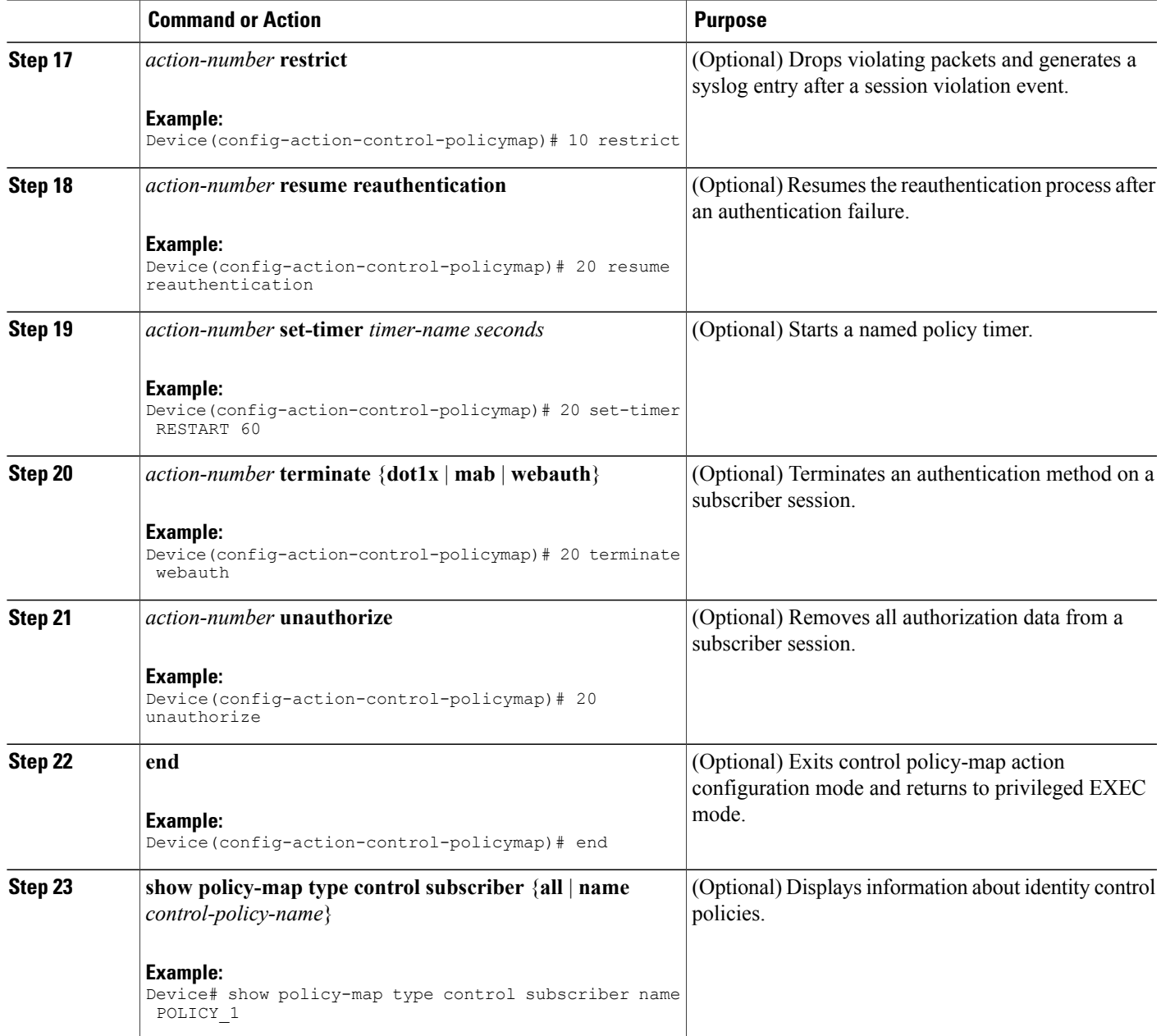

#### **Example: Control Policy**

 $\mathsf I$ 

The following example shows a simple control policy with the minimum configuration necessary for initiating authentication:

```
policy-map type control subscriber POLICY_1
 event session-started match-all
  10 class always do-until-failure
   10 authenticate using dot1x
```
ı

For detailed examples of control policies for concurrent and sequential authentication, see the "[Configuration](#page-19-0) [Examples](#page-19-0) for Identity Control Policies, on page 20" section.

## **Applying a Control Policy to an Interface**

Control policies typically control the authentication of subscriber identity and the activation of services on sessions. Perform this task to apply a control policy to an interface.

#### **SUMMARY STEPS**

- **1. enable**
- **2. configure terminal**
- **3. interface** *type number*
- **4. service-policy type control subscriber** *control-policy-name*
- **5. subscriber aging** {**inactivity-timer** *seconds* [**probe**] | **probe**}

#### **DETAILED STEPS**

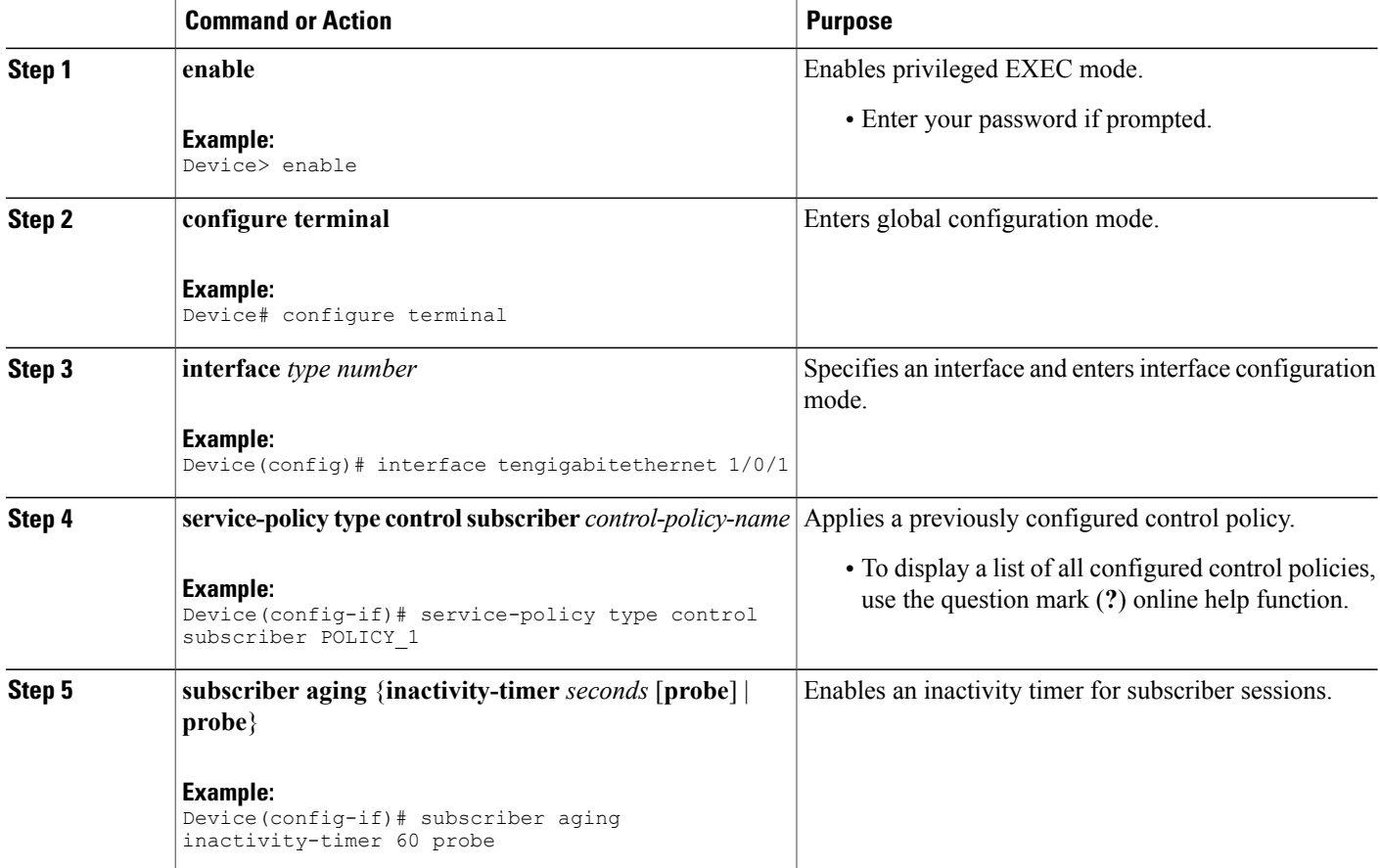

#### **Example: Applying a Control Policy to an Interface**

```
interface TenGigabitEthernet 1/0/2
subscriber aging inactivity-timer 60 probe
service-policy type control subscriber POLICY_1
```
## **Configuring Authentication Features on Ports**

Perform this task to control access to a port, including the port authorization state, host access mode, preauthentication access, and the authentication direction.

#### **SUMMARY STEPS**

- **1. enable**
- **2. configure terminal**
- **3. interface** *type number*
- **4. access-session port-control** {**auto** | **force-authorized** | **force-unauthorized**}
- **5. access-session host-mode** {**multi-auth** | **multi-domain** | **multi-host** | **single-host**}
- **6. access-session closed**
- **7. access-session control-direction** {**both** | **in**}
- **8. end**
- **9. show access-session interface** *interface-type interface-number* [**details**]

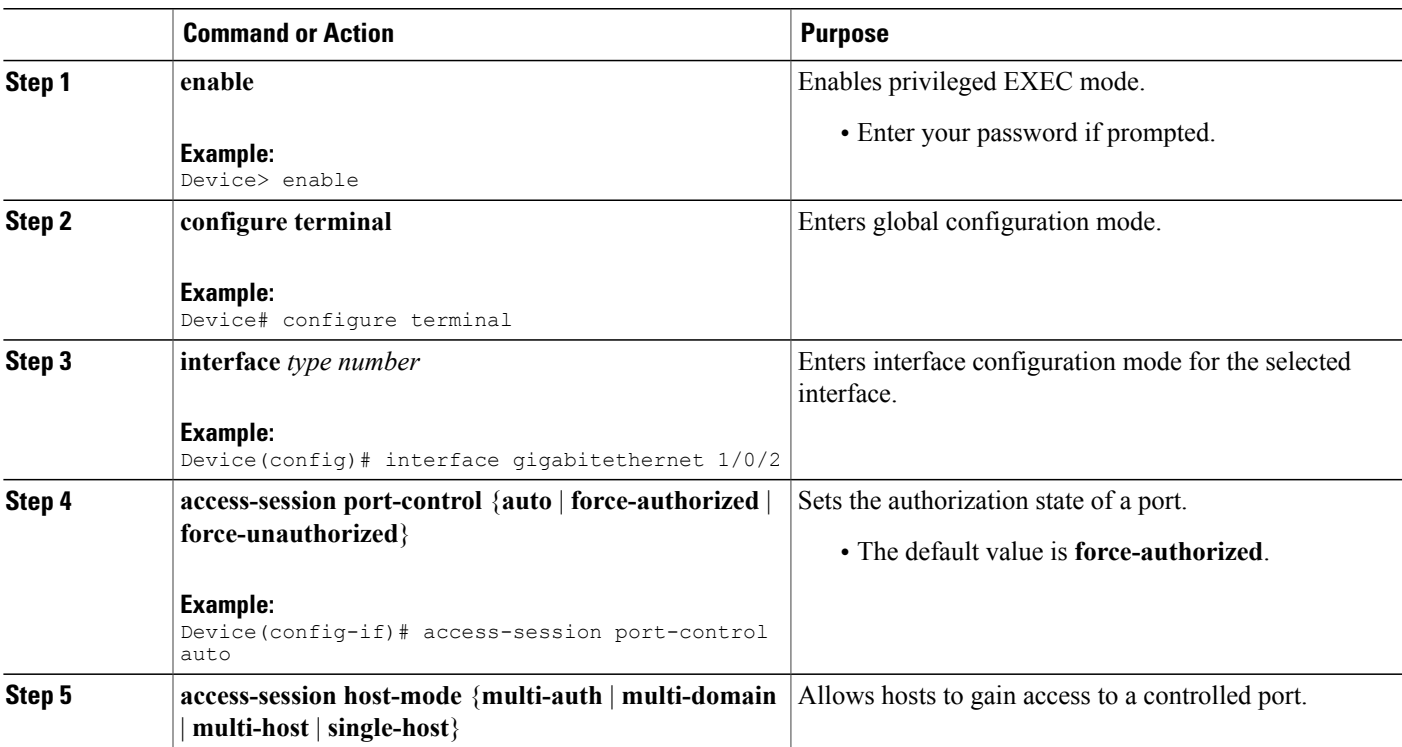

#### **DETAILED STEPS**

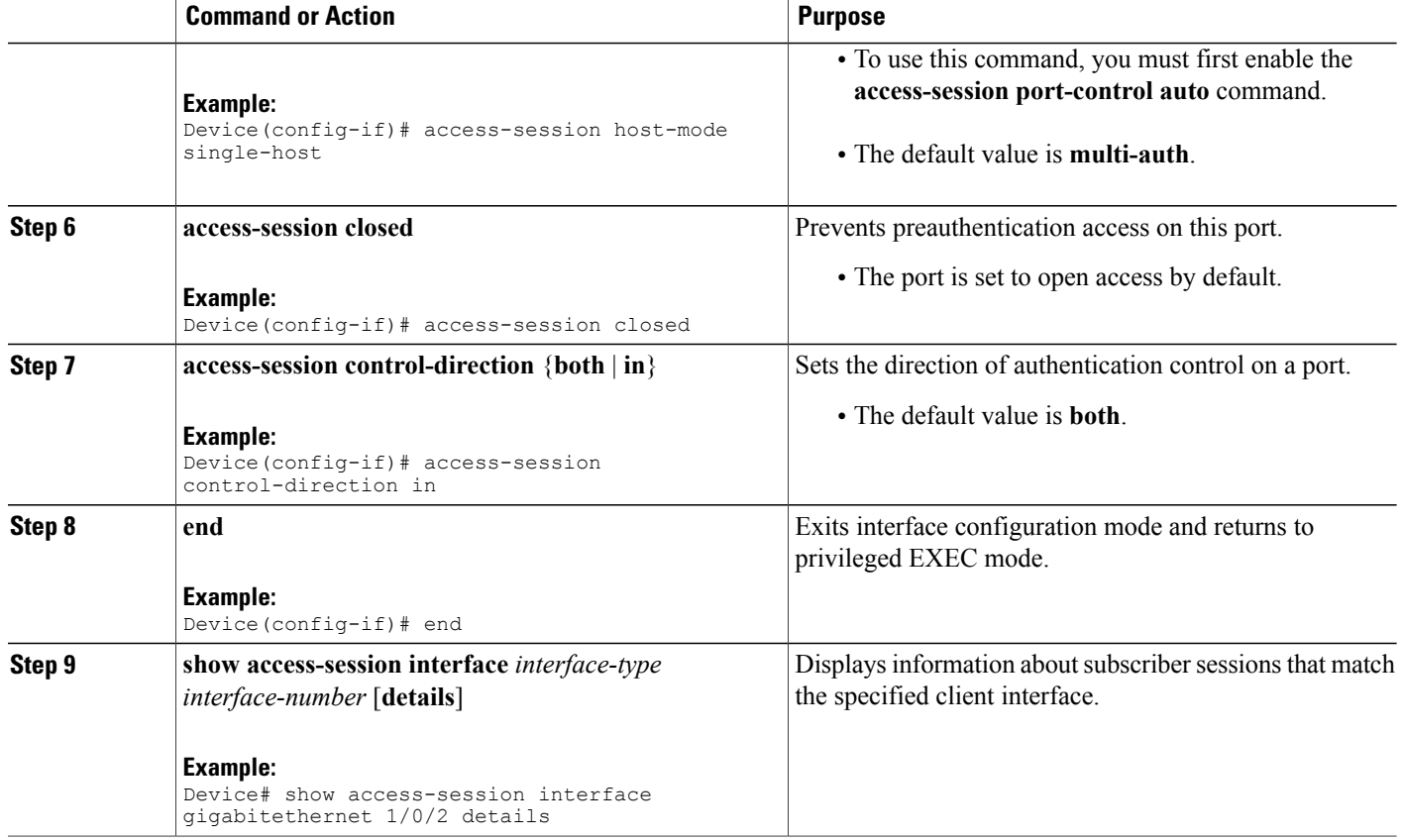

#### **Example: Port Authentication**

```
interface GigabitEthernet 1/0/2
access-session host-mode single-host
access-session closed
access-session port-control auto
access-session control-direction in
```
## **Configuring a Parameter Map for Web-Based Authentication**

A parameter map allows you to modify parameters that control the behavior of actions configured under a control policy. A parameter map for web-based authentication sets parametersthat can be applied to subscriber sessions during authentication. If you do not create a parameter map, the policy uses default parameters.

Perform the following steps to define either a global or named parameter map for web-based authentication.

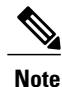

The configuration commands available in the global parameter map differ from the commands available in a named parameter map.

#### **SUMMARY STEPS**

- **1. enable**
- **2. configure terminal**
- **3. parameter-map type webauth** {*parameter-map-name* | **global**}
- **4. banner** {**file** *location***:***filename* | **text** *banner-text*}
- **5. consent email**
- **6. custom-page** {**failure** | **login [expired]** | **success**} **device** *location***:***filename*
- **7. max-http-conns** *number*
- **8. ratelimit init-state-sessions** *rate-limit*
- **9. redirect** {{**for-login** | **on-failure** | **on-success**} *url* | **portal** {**ipv4** *ipv4-address* | **ipv6** *ipv6-address*}}
- **10. timeout init-state min** *minutes*
- **11. type** {**authbypass** | **consent** | **webauth** | **webconsent**}
- **12. virtual-ip** {**ipv4** *ipv4-address* | **ipv6** *ipv6-address*}
- **13. watch-list** {**add-item** {**ipv4** *ipv4-address* | **ipv6** *ipv6-address*} | **dynamic-expiry-timeout** *minutes* | **enabled**}
- **14. end**
- **15. show ip admission status** [**banners** | **custom-pages** | **parameter-map** [*parameter-map*]]

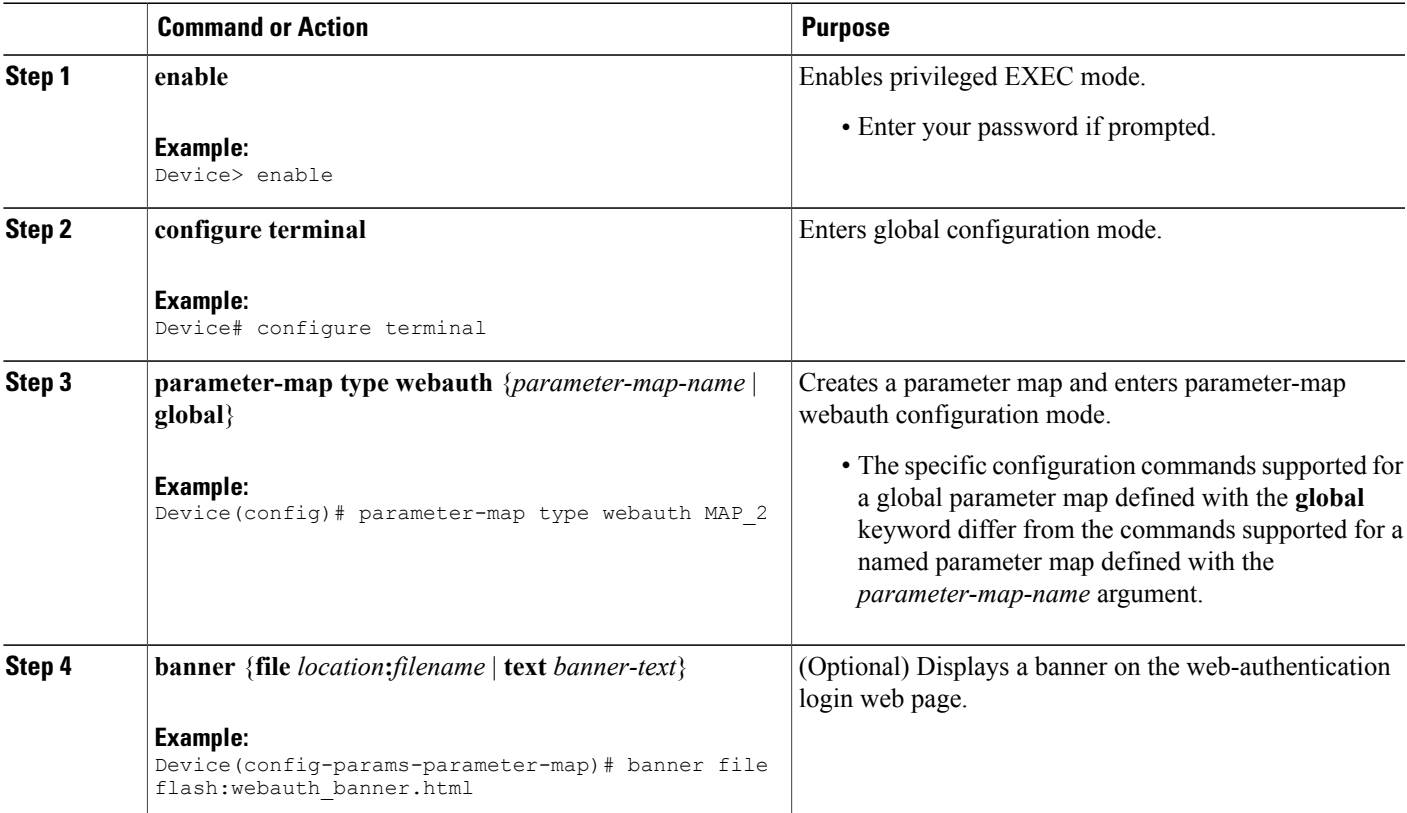

#### **DETAILED STEPS**

Ι

T

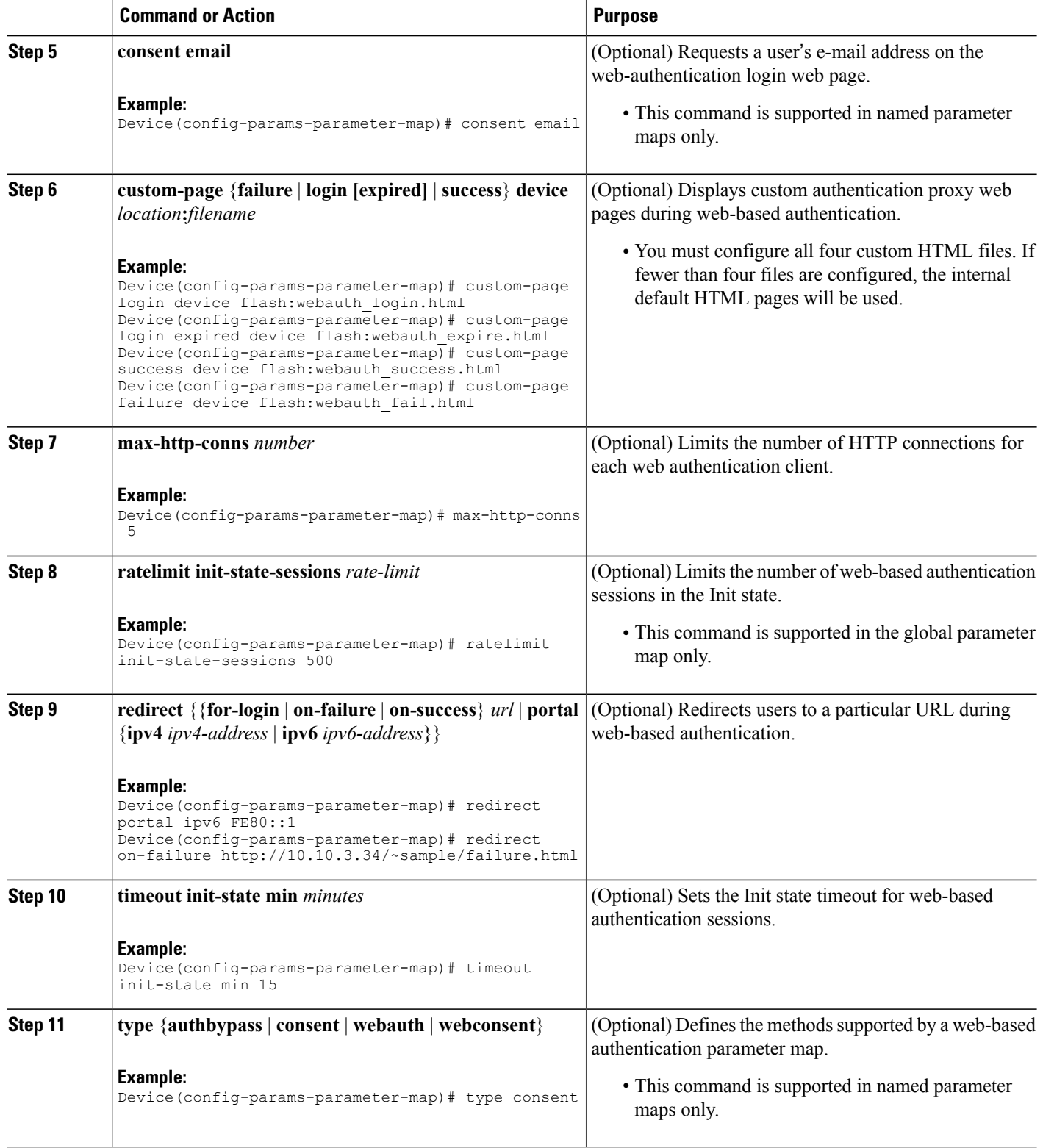

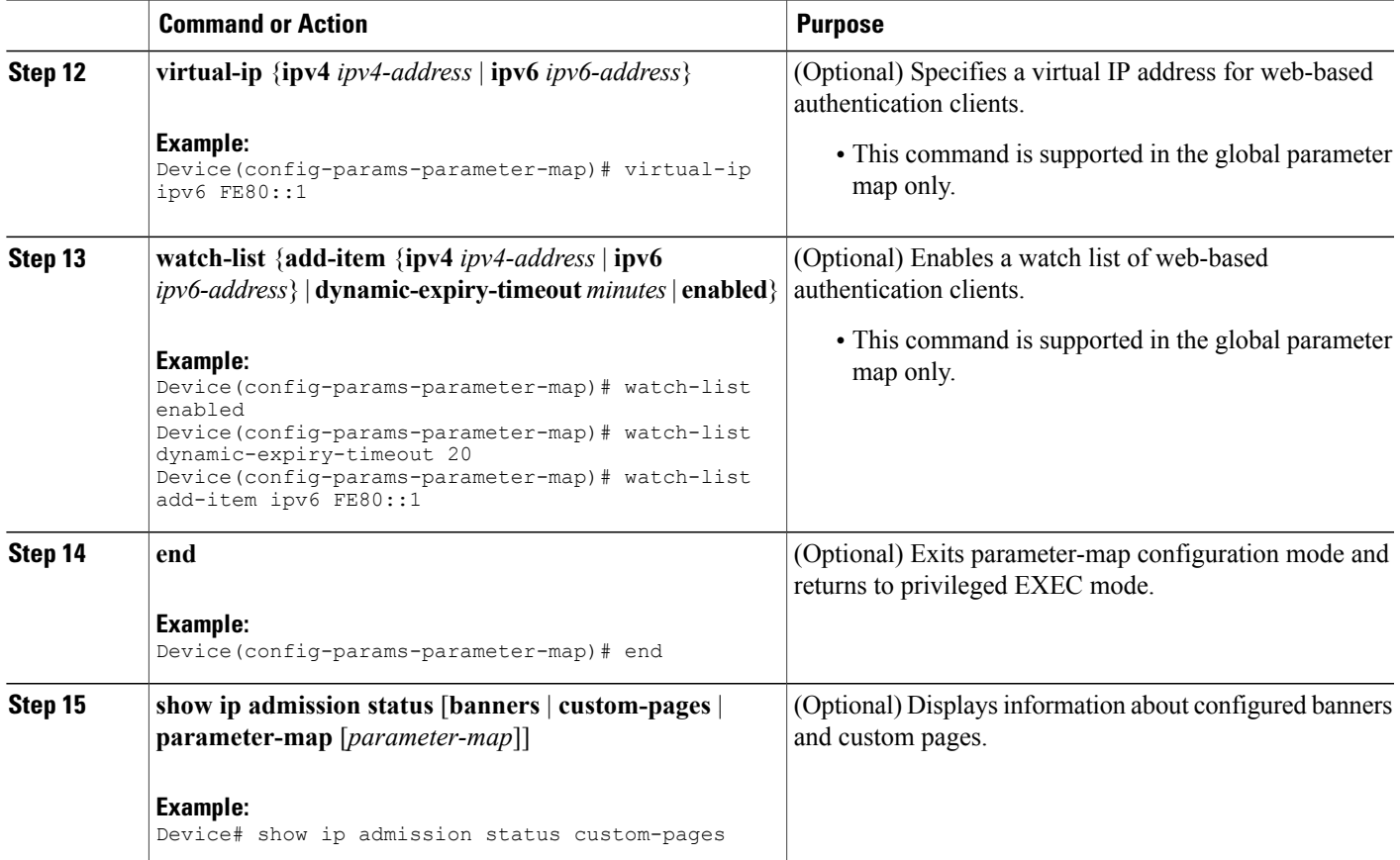

#### **Example: Parameter Map for Web-Based Authentication**

```
parameter-map type webauth PMAP_2
 type webconsent
 timeout init-state min 15
max-http-conns 5
consent email
 custom-page login device flash:webauth_login.html
 custom-page success device flash:webauth success.html
 custom-page failure device flash:webauth_fail.html
 custom-page login expired device flash:webauth_expire.html
```
#### **What to Do Next**

Г

Apply the parameter map to sessions by specifying it in the **authenticate using** command when configuring a Control Policy. See the "[Configuring](#page-8-0) a Control Policy, on page 9" section.

## <span id="page-19-0"></span>**Configuration Examples for Identity Control Policies**

### **Example: Configuring Control Policy for Concurrent Authentication Methods**

The following example shows a control policy that is configured to allow concurrent authentication. All three methods (dot1x, MAB, and web authentication) are run simultaneously when a session is started. The dot1x method isset to the highest priority and web authentication hasthe lowest priority, which meansthat if multiple methods succeed, the highest priority method is honored.

If authentication fails, the session manager checks whether all methods have failed, and if so, it sets the restart timer to 60 seconds, after which it attempts to start all three methods again. On authentication success, the session manager terminates any lower priority methods; for dot1x, this is MAB and webauth; for MAB it is webauth. Lastly, if session manager detects a dot1x client (agent-found) it triggers only dot1x to run.

The class map named ALL-FAILED checks that all three methods have run to completion (result type is none until then) and that none of them was successful. In other words, all three methods have completed and failed.

**Note**

When configuring a control policy for concurrent authentication, you must include a policy rule that explicitly terminates one method after another method of a higher priority succeeds.

```
class-map type subscriber control match-all ALL_FAILED
no-match result-type method dot1x none
no-match result-type method dot1x success
 no-match result-type method mab none
 no-match result-type method mab success
no-match result-type method webauth none
no-match result-type method webauth success
!
class-map type control subscriber match-all DOT1X
match method dot1x
!
class-map type control subscriber match-all MAB
match method mab
!
policy-map type control subscriber CONCURRENT_DOT1X_MAB_WEBAUTH
 event session-started match-all
  10 class always do-until-failure
   10 authenticate using mab priority 20
   20 authenticate using dot1x priority 10
   30 authenticate using webauth parameter-map WEBAUTH_DEFAULT priority 30
 event authentication-failure match-first
  10 class ALL_FAILED
   10 authentication-restart 60
 event authentication-success match-all
  10 class DOT1X
   10 terminate MAB
   20 terminate webauth
  20 class MAB
   10 terminate webauth
 event agent-found match-all
  10 class always do-until-failure
   10 authenticate using dot1x priority 10
```
### **Example: Configuring Control Policy for Sequential Authentication Methods**

The following example shows a control policy that is configured to allow sequential authentication methods using  $802.1X$  (dot1x), MAB, and web authentication.

```
parameter-map type webauth WEBAUTH_FALLBACK
 type webauth
!
class-map type control subscriber match-all DOT1X_NO_RESP
match method dot1x
match result-type method dot1x agent-not-found
!
class-map type control subscriber match-all MAB_FAILED
match method mab
match result-type method mab authoritative
!
policy-map type control subscriber POLICY_Gi3/0/10
 event session-started match-all
 10 class always do-until-failure
  10 authenticate using dot1x priority 10
 event authentication-failure match-first
  10 class DOT1X_NO_RESP do-until-failure
   10 terminate \overline{d}ot\overline{1}x20 authenticate using mab priority 20
  20 class MAB_FAILED do-until-failure
   10 terminate mab
  20 authenticate using webauth parameter-map WEBAUTH_FALLBACK priority 30
  30 class always do-until-failure
  10 terminate dot1x
   20 terminate mab
   30 terminate webauth
   40 authentication-restart 60
 event agent-found match-all
  10 class always do-until-failure
   10 terminate mab
   20 terminate webauth
   30 authenticate using dot1x priority 10
```
The following example shows a control policy that is configured to allow sequential authentication methods using 802.1X and MAB. If authentication fails, a service template for VLAN is activated.

```
service-template VLAN210
vlan 210
!
class-map type control subscriber match-all DOT1X_FAILED
match method dot1x
match result-type method dot1x authoritative
!
class-map type control subscriber match-all DOT1X_NO_RESP
match method dot1x
match result-type method dot1x agent-not-found
!
class-map type control subscriber match-all MAB_FAILED
match method mab
match result-type method mab authoritative
!
policy-map type control subscriber POLICY_Gi3/0/14
 event session-started match-all
  10 class always do-until-failure
   10 authenticate using dot1x retries 2 retry-time 0 priority 10
 event authentication-failure match-first
  10 class DOT1X_NO_RESP do-until-failure
   10 terminate dot1x
   20 authenticate using mab priority 20
  20 class MAB_FAILED do-until-failure
   10 terminate mab
   20 activate service-template VLAN210
   30 authorize
  30 class DOT1X_FAILED do-until-failure
   10 terminate dot1x
```

```
20 authenticate using mab priority 20
40 class always do-until-failure
  10 terminate dot1x
 20 terminate mab
 30 authentication-restart 60
event agent-found match-all
10 class always do-until-failure
 10 terminate mab
 20 authenticate using dot1x retries 2 retry-time 0 priority 10
```
### **Example: Configuring Parameter Maps**

#### **Global Parameter Map**

The following example shows the configuration of a global parameter map:

```
parameter-map type webauth global
 timeout init-state min 15
 logging enabled
 watch-list enabled
 virtual-ip ipv6 FE80::1
 redirect on-failure http://10.10.3.34/~sample/failure.html
ratelimit init-state-sessions 500
max-http-conns 100
 watch-list dynamic-expiry-timeout 5000
banner file flash:webauth_banner.html
```
#### **Named Parameter Maps for Web Authentication and Authentication Bypass (nonresponsive host [NRH])**

The following example shows the configuration of two named parameter maps; one for web authentication and one for authentication bypass. This example also shows the corresponding control policy configuration.

```
parameter-map type webauth WEBAUTH_BANNER
 type webauth
banner
!
parameter-map type webauth WEBAUTH_NRH
type authbypass
!
class-map type control subscriber match-all NRH_FAIL
match method webauth
match current-method-priority eq 254
!
policy-map type control subscriber WEBAUTH_NRH
 event session-started match-all
  10 class always do-until-failure
   10 authenticate using webauth parameter-map WEBAUTH_NRH priority 254
 event authentication-failure match-all
  10 class NRH_FAIL do-until-failure
   10 terminate webauth
   20 authenticate using webauth parameter-map WEBAUTH_BANNER priority 30
```
#### **Named Parameter Map for Web Authentication Using Custom Pages**

The following example showsthe configuration of a named parameter map for web authentication that defines custom pages for the login process, along with a control policy that uses the parameter map.

```
parameter-map type webauth CUSTOM_WEBAUTH
 type webauth
 custom-page login device flash:login_page.htm
 custom-page success device flash: success page.htm
 custom-page failure device flash:fail_page.htm
custom-page login expired device flash: expire page.htm
!
policy-map type control subscriber CUSTOM_WEBAUTH
event session-started match-all
```

```
10 class always do-until-failure
10 authenticate using webauth parameter-map CUSTOM_WEB retries 2 retry-time 0
```
#### **Named Parameter Map for Consent**

The following example shows the configuration of a named parameter map for consent, along with the corresponding control policy that uses the parameter map:

```
parameter-map type webauth CONSENT
 type consent
!
ip access-list extended GUEST_ACL
 permit ip any 172.30.30.0 0.00.0.255permit ip any host 172.20.249.252
!
service-template GUEST_POLICY
 access-group GUEST_ACL
!
policy-map type control subscriber CONSENT
 event session-started match-all
  10 class always do-until-failure
   10 authenticate using webauth parameter-map CONSENT
 event authentication-success match-all
  10 class always do-until-failure
   10 activate service-template GUEST_POLICY
```
#### **Named Parameter Map for Web Authentication with Consent**

The following example shows the configuration of a named parameter map for web authentication with consent, along with the corresponding control policy that uses the parameter map:

```
parameter-map type webauth WEBAUTH_CONSENT
 type webconsent
!
ip access-list extended GUEST_ACL
 permit ip any 172.30.30.0 0.\overline{0}.0.255permit ip any host 172.20.249.252
!
service-template GUEST_POLICY
access-group GUEST_ACL
!
policy-map type control subscriber WEBAUTH_CONSENT
 event session-started match-all
  10 class always do-until-failure
   10 authenticate using webauth parameter-map CONSENT
 event authentication-success match-all
  10 class always do-until-failure
   10 activate service-template GUEST_POLICY
```
## <span id="page-22-0"></span>**Additional References**

#### **Related Documents**

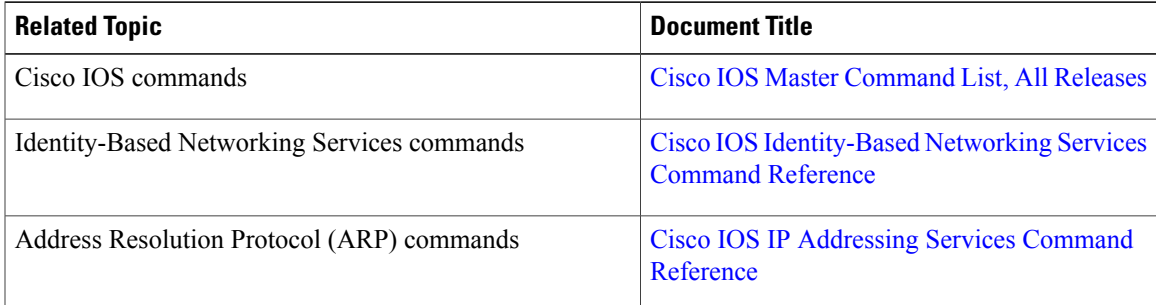

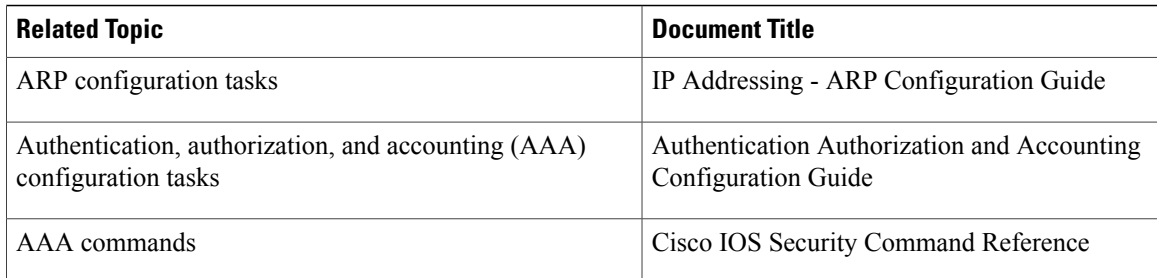

#### **Standards and RFCs**

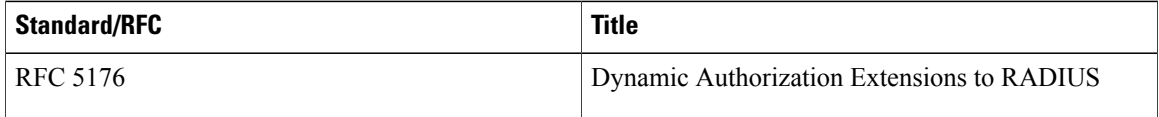

#### **Technical Assistance**

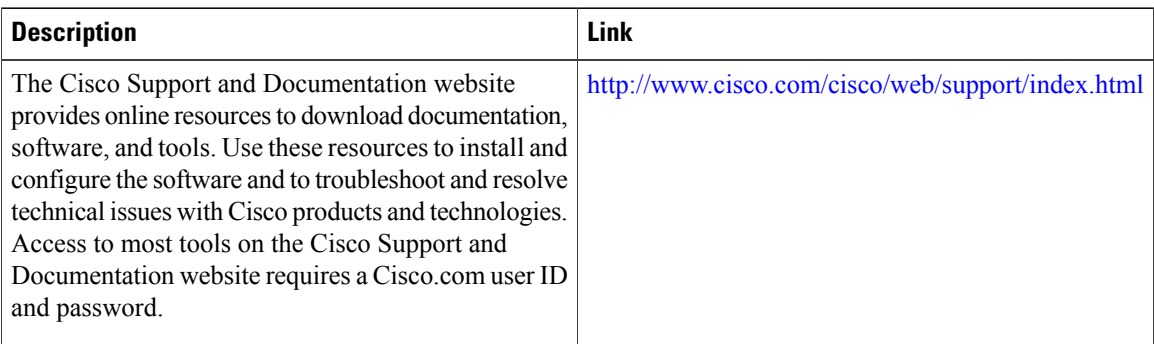

# <span id="page-23-0"></span>**Feature Information for Identity Control Policies**

The following table provides release information about the feature or features described in this module. This table lists only the software release that introduced support for a given feature in a given software release train. Unless noted otherwise, subsequent releases of that software release train also support that feature.

Use Cisco Feature Navigator to find information about platform support and Cisco software image support. To access Cisco Feature Navigator, go to [www.cisco.com/go/cfn.](http://www.cisco.com/go/cfn) An account on Cisco.com is not required.

 $\mathbf I$ 

| <b>Feature Name</b>                                                                      | <b>Releases</b>                | <b>Feature Information</b>                                                                                                    |
|------------------------------------------------------------------------------------------|--------------------------------|----------------------------------------------------------------------------------------------------|
| Cisco Common<br><b>Classification Policy</b><br>Language-Based Identity<br>Configuration | Cisco IOS Release<br>15.2(1)SY | Identity control policies define the actions taken<br>in response to specified events and conditions.                                                                                                    |
|                                                                                          |                                | In Cisco IOS Release $15.2(1)$ SY, this feature is<br>supported on the Cisco Catalyst 6500 Series<br>Switches.                                                                                                    |
|                                                                                          |                                | The following commands were introduced:<br>activate (policy-map action), authenticate using,<br>authentication display, authentication-restart,<br>authorize, banner (parameter-map webauth),<br>class, class-map type control subscriber,<br>clear-authenticated-data-hosts-on-port, clear<br>session, consent email custom-page, deactivate,<br>err-disable, event, logging enabled<br>(parameter-map webauth), match,<br>max-http-conns, parameter-map type webauth,<br>pause reauthentication, policy-map type control<br>subscriber, protect (policy-map action),<br>ratelimit init-state-sessions, redirect<br>(parameter-map webauth), replace, restrict,<br>resume reauthentication, service-policy type<br>control subscriber, set-timer, show<br>access-session, show class-map type control<br>subscriber, show policy-map type control<br>subscriber, terminate, type (parameter-map<br>webauth), unauthorize, virtual-ip, watch-list. |
| <b>Concurrent Authentication</b>                                                         | Cisco IOS Release<br>15.2(1)SY | Allows concurrent operation of 802.1x, MAB and<br>web authentication methods, making it possible<br>to invoke multiple authentication methods in<br>parallel on a single session.                                                                                                    |
|                                                                                          |                                | In Cisco IOS Release $15.2(1)$ SY, this feature is<br>supported on the Cisco Catalyst 6500 Series<br>Switches.                                                                                                    |
| Per User Inactivity<br>Handling across Methods                                           | Cisco IOS Release<br>15.2(1)SY | Supports RADIUS attributes 28 (Idle-Timeout)<br>and 29 (Termination-Action).                                                                                                    |
|                                                                                          |                                | Cisco IOS Release 15.2(1)SY                                                                                                    |

**Table 1: Feature Information for Identity Control Policies**

I